## Giving Consent for Medisave Usage via HealthHub Mobile App

The Medical Claims Authorisation Form (Multiple) allows an individual to sign up as Self-Payer for the use of Medisave all across public healthcare institutions in Singapore.

Step 1:

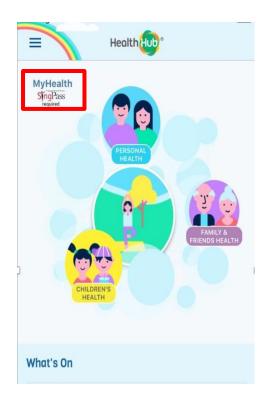

From the HealthHub app, login to MyHealth via SingPass by clicking on

Or

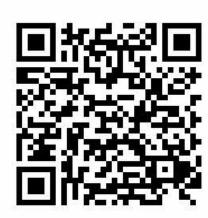

Alternatively, you can scan the QR code above to access the MCAF consent form directly through your browser (SingPass login required)

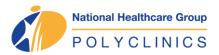

## Giving Consent for Medisave Usage via HealthHub Mobile App

The Medical Claims Authorisation Form (Multiple) allows an individual to sign up as Self-Payer for the use of Medisave all across public healthcare institutions in Singapore.

## Step 2:

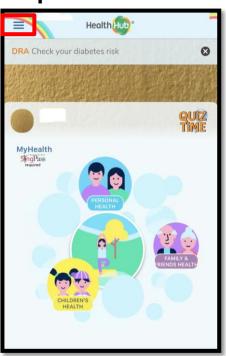

Click the menu button on the top-left hand corner

## Step 3:

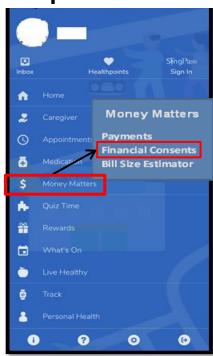

Select "Money Matters", then "Financial Consents"

Step 4:

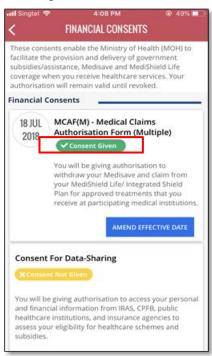

Under MCAF(M), click on "Give Consent". Once done, the button will change to "Consent Given"

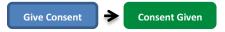

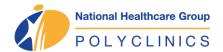

Your information will now flow to all public healthcare institutions in Singapore!